# Generating reports from the Containment tree

After creating a Report Data in your model, you can generate a report directly from the Containment tree. You can right-click either Model or Report Data to generate it.

- Generating a report from Model in the Containment tree.
- Generating a report from Report Data in the Containment tree.

() You must specify the template and data in the report data to generate a report from the Report Data in the Containment tree.

To generate a report from Model in the Containment tree

1. Right-click a package in the Containment tree, select Generate Report, and then select a template.

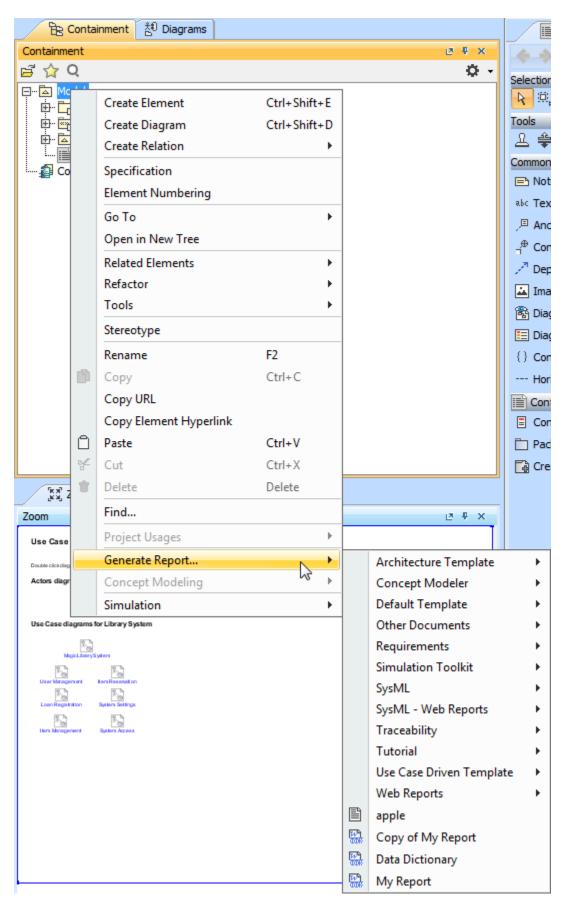

Generating a report from Model in the Containment tree.

2. Select the save location and type the filename. A dialog will open asking if you want to open the report in the default viewer after the report generating process is complete.

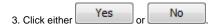

To generate a report from Report Data in the Containment tree

- 1. Create a project in MagicDraw.
- 2. Click File > Use Project > Use Local Project. The Use Project dialog will open.
- 3. Select the predefined path: <install.root>\profiles and the predefined profile: Report Profile
- 4. Click Finish. The Report Profile will be added to your project in read-only mode.
- 5. Right-click Model and select Create Element.
- 6. Select Report Data. Report Data will be created under Model.

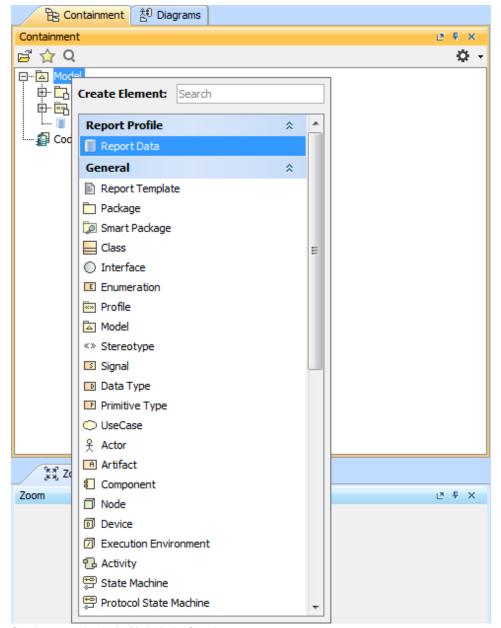

Creating report data in the Model in the Containment tree.

7. Right-click the Report Data in the Containment tree, and select Specification to open its Specification dialog.

8. Select a template file, and click

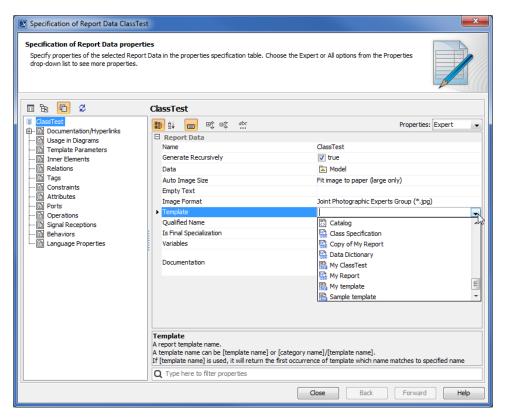

Selecting a template file for the Report Data using the Specification dialog.

9. Right-click the Class element in the Containment tree, and select Quick Generate Report. The Select Location dialog will open.

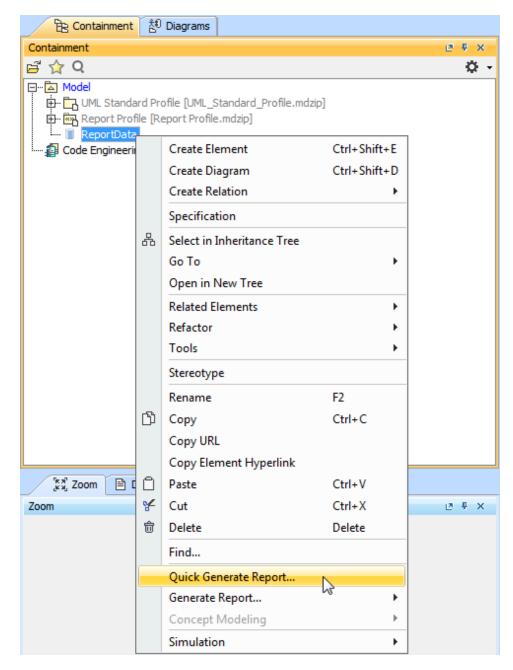

Generating a report from Report Data in the Containment tree.

10. Either create a new file, or select an existing one (the content of the generated report will override that of the selected file).

## $\odot$

To open the **Report Wizard** dialog and modify the data or output properties, click the **Report Wizard** on the shortcut menu.
By default, the **Quick Generate Report** command will select the default settings from the last changes saved to the **Report Data**.

## Glossary

#### Model

The package that is placed at the highest level of the Containment tree in MagicDraw.

#### Report data

A collection of variables in a report in Report Wizard.

### Report template

A file that serves as a starting point for a new report.

## More information about generating reports in Report Wizard

To learn more about generating reports using Report Wizard, you can visit Generating Reports from Report Wizard.